امبساكل – خطوة خبطوة

حممد أنس بن عثمان

لهــــــــــــــداء ا<br>إ ا

أقدم خالص شكري وتقديري إلى عائلتي العزيزة وإلى أصدقائي الأعزاء وإلى كل من إ إ سيقدم اهتماما بهذا الكتاب الذي يحتوي دروس متواضعة وبسيطة وأيضا إلىكل من كان يتابع سلسلة دروسي الصيفية في تعلّم لغة البرمجة خصوصا منهم تيسير بوبكر, محمد الأخضر الشرفي, رحاب محجوبي, فاطمة محجوبي, حيدر محجوبي, رحاب حقّوظي, محمد أمين خليل وندين العبيدي وإن شاء الله في الإصدار القادم ام سأضيف العديد من التفاصيل والمسائل والدروس.

محمد أنس بن عثمان

### المقدمة

**ألنً د رست مجموعة من الشباب وال شابات, أردت أن أكمل الجمٌل بترك تذكار لهم وبدأت الفكرة تتط ور بمرور الوقت فقدت بدأت فً دروة صغٌرةلتعلٌم لغة البرمجة البسكال عن طرٌق األنترنت وبعد أن أنهٌت بعض الدروس خطرت ببالً فكرة هذا الكت ٌب الذي أعتبره مرجعا رائعا لكل تلمٌذ ٌدرس البرمجة وهذا هو التذكار الذي وددت أن أتركه إلى أصدقائً األعزاء وفً هذا الكتاب تناولت لغة**  البرمجة البسكال ورجائي أن يصبح لكلّ من يقرأ هذه الصفحات شغف بالبرمجة وكتابي هذا مجّانيّ و هو م**قدّم للجميع وبشكل خاص لمن أعار سلسلة دروسي اهتماما.** 

إذن فالبسكال ه*ي* لغة برمجة وتعريفي للغة البرمجة هو أنّها لغة تواصل بين الحاسوب ومستعمله يقوم **بها بصنع برمجٌات تقوم بتنفٌذ جملة من التعلٌمات, هذهالتعلٌمات أثناء البرمجة تج مع وتح ول إلى برنامج ٌقوم بتنفٌذها عند فتحه وتشغٌله.**

يستحسن تنزيل برنامج التربو بسكال الذي سنستع*م*له في البرمجة. للحصول على الرابط يمكنك **اإلتصال بً عن طرٌق برٌدي الشخصً** [fr.hotmail@medanasbo](mailto:medanasbo@hotmail.fr) **أو عن طرٌق هذا الرابط** <http://www.mediafire.com/?zpi3xekgg478j3t>

# مرحبا بالمالم

السلام عليكم في هذا الدرس سنتعرف بعض الأساسيات في لغة البرمجة البسكال وسنستخدم مترجم **"Turbo Pascal" إذن فل نبدأ بفتح التربو بسكال ولنكتب هذه األسطر :**

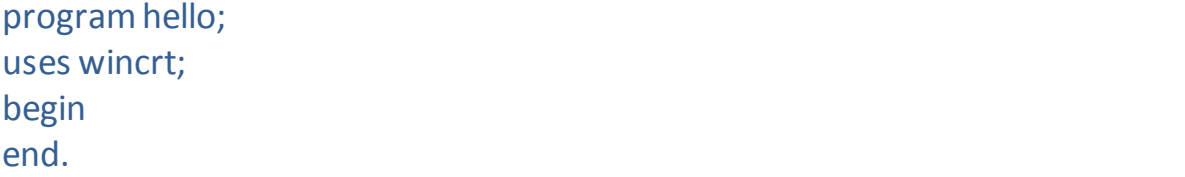

**فً هذه األسطر لدٌنا 4 كلمات مفتاح وهً program, uses, begin و .end كما أن لدٌنا السطران األول والثانً ٌنتهٌان بنقطة وفاصلة ; سؤقوم بالشرح سطرا سطرا:**

- **السطر األول نقوم من خالله بإخبار البسكال عن اسم البرنامج الذي نود صنعه وقد قمنا بتسمٌته hello وذلك عن طرٌق استخدامالكلمة المفتاح program وبما أن هذه تعلٌمة فٌجب أن نقوم بإنهائها بالنقطة والفاصلة ; فكل تعلٌمة فً لغة البرمجة البسكال تنتهً بالنقطة والفاصلة, ال ٌمكن أن نسمً اسم البرنامج "program "فهً كلمة مفتاح أي أنها محجوزة من طرف البسكال وهذا ٌعنً أ نها خاصة فقط بالبسكال وال ٌمكن استعمالها فً تسمٌة**  البرنامج أو المتغيرات (سنتعرف عليها في الدرس القادم).
	- **السطر الثانً نقوم من خالله باستدعاء مكتبة wincrt وهً مكتبة فٌها مجموعة من التعلٌمات الجاهزة التً تجعل علمٌة البرمجة أسهل كما أ نه ال ٌمكن أن نقوم بصنع برنامج بدون استدعائها إذا نستعمل التربو بسكال, نستعمل uses وهً كلمة مفتاح للقٌام بعملٌة**  الاستدعاء ودائما التعليمة يجب أن تنتهى بنقطة وفاصلة.
	- السطر الثالث هو begin ومن خلاله نخبر البرنامج أنّ مجموعة التعليمات الت*ي* سينفذها **ستبدأ و .end التً تنتهً بنقطة وهو شرط أكٌد نخبر بها البرنامج أ نه قد انتهى من تنفٌذ**  التعليما*ت*.

**فً برنامج التربو بسكال نقوم بالذهاب إلى قائمة "RUN "ونختار األمر "RUN "مثل ما هو موضح بالصورة أدناه**

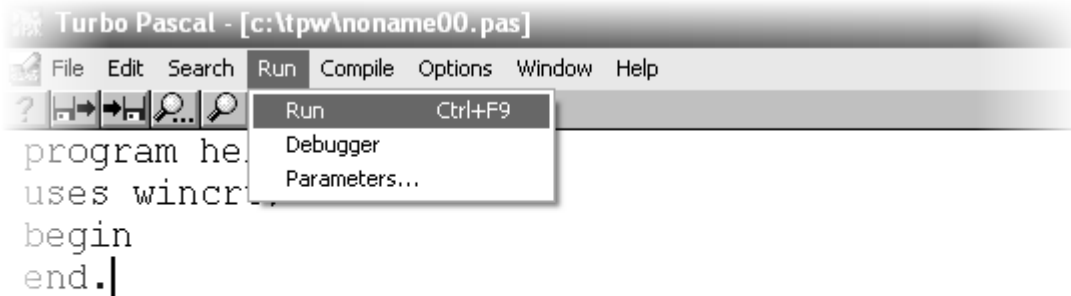

سيقوم بتشغيل برنامج ذو نافذة بيضاء وفارغة<sub>,</sub> طبعا هي فارغة لأننا لم نقم بوضع تعليمات ليقوم **بتنفٌذها, هذه التعلٌمات ٌجب أن تكون مكتوبة بٌن begin و .end**

**نقوم بإغالق النافذة التً فتحة التً صنعها البسكال ومن ثمة نعود إلى التبرو بسكال لنضع له أ ول** تعليمة و ه*ي* تعليمة الكتابة أو الطباعة التي نقوم من خلالها بكتابة نص في تلك النافذة إذا نقوم بكتابة **هذه التعلٌمة كما قلت بٌن الـ begin والـ .end**

write('Hello World');

**بعد أن قمنا بكتابتها نقوم مرة ثانٌة بتشغٌل البرنامج عن طرٌق األمر "RUN "والنتٌجة ستكون نافذة مكتوب فٌها World Hello وهو النص المكتوب بٌن ضفرٌن وهذان الضفران موجودان بٌن**  القوسين, القوسين نضع داخلهما إعدادات التعليمة "write" الإعدادات الت*ي* وضعناها هي واحدة فقط **وهً سلسلة من األحرف وهً "World Hello "مكتوبة بٌن ضفرٌن ' وذلك من أجل إخبار أن ما قمنا بكتابته هو سلسلة من األحرف.**

**لو نقوم بالقٌام بتجربة أخرى لنفهم أكثر كٌفٌة التعالم مع تعلٌمة write لنقم بكتابة هذه التعلٌمات بدال من األخرى.**

write('Hello'); write(' World');

> **ستقوم هذه التعلٌمة بنفس الشًء إذا فتعلٌمة write دائما تكتب اإلعداد الموجودة داخلها فً نفس السطر بالبرنامج وللذهاب من أجل الكتابة فً السطر التالً باإلمكان استخدام تعلٌمة writeln, مثال على ذلك:**

write('Hello'); writeln(' World');

4

وبالنسبة إلى البرنامج الذي قمنا بصنعه فيمكننا إيجاده في المسار التالي:

### C:\TPW\

**وٌكون اسمه موافقا السم الملف الذي فٌه مجموعة التعلٌمات )ٌس مى أٌضا بملف السورس كود( على** سبيل المثال البرنامج الذي قمنا بصنعه الآن قمت بكتابة السورس كود الخاص به في ملف باسم **pas00.noname فالبرنامج الذي قمت بصنعه اسمه exe00.noname, مثال على ذلك إلى الٌسار نجد ملف السورس كود وإلى الٌمٌن نجد البرنامج:**

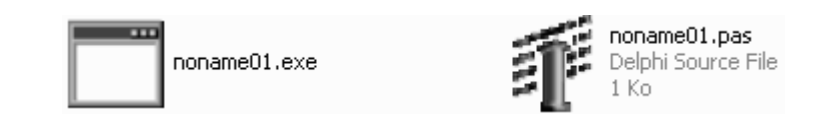

مالحظة:

**اسم البرنامج ٌجب أن ٌكون متكونا من أحرف من** *A* **إلى** *B* **أو أعداد أو مطه \_** 

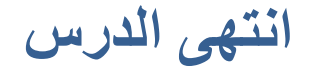

## المتفيرات

المتغيرات هي كائنات تتميز بثلاثة خصائص وهي كالآت*ي* :

- **.1 االسم**
- **.2 النوع**
- **.3 القٌمة**

كما أنـها سميت المتغير ة لأنـه من الممكن أن نـغير قيمتها.

مالحظة: **اسم المتغٌرة له نفس شرط تسمٌة البرنامج.**

**على سبٌل المثال لدٌنا متغٌرة من نوع "متغٌرة حاملة لسلسلة من األحرف" أي "string "اسمها "TEXT "وقٌمتها "World Hello "فمن الممكن أن نغٌر قٌمتها فتصبح "string a am I " أما بالنسبة للتعامل المتغٌرات مع تعلٌمة الكتابة "write "أو "writeln "فالمطلوب فقط وضع اسم المتغٌرة داخل اإلعدادات, مثال**

```
writeln(TEXT);
```
**وهنا لم نضع اسم المتغٌرة بٌن ضفرٌن فلو فعلنا ذلك لكانت التعلٌمة ستكتب "A "بدال من قٌمتها فكل شًء مكتوب بٌن ضفرٌن فً هذه التعلٌمة ٌكتب مثلما هو.**

**بالنسبة لعملٌة تعٌٌن المتغٌرات فهً تتم باستعمال الكلمة المفتاح "var "تلٌها الئحة بمجموعة**  المتغيرات التي نود تعيينهم نضع فيها اسم المتغيرة ومن ثمة نقطتا*ن* تليهما نوع المتغيرة وننهي **تعلٌمة التعٌٌن بنقطة وفاصلة, أمثلة :**

```
program variables;
uses wincrt;
var
   number : integer;
   number2 : real;
   text : string;
   character : char;
   binary : bool;
begin
end.
```
**نالحظ أن تعٌٌن المتغٌرات ٌجب أن ٌكون قبل بداٌة البرنامج أي قبل begin.**

هنا لدينا أنواع عديدة من المتغيرات وفي هذا الجدول سنوضح الفرق بينهم:

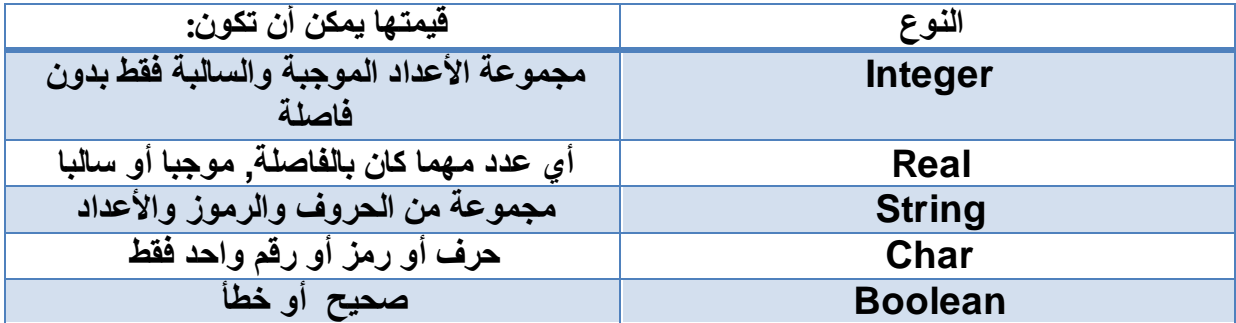

**هناك طرٌقتان إلسناد قٌم إلى المتغٌرات**

- 1. نقوم نحن بإسنادها إل*ى* المتغيرة عن طريق كتابة القيمة في السورس كود, على سبيل المثال **نخبره بؤن المتغٌرة "number "من نوع "integer "قٌمتها تساوي "9".**
- **.2 عن طرٌق تعلٌمة "readln "أو "read "الفرق بٌنهما مثل الفرق بٌن تعلٌمتً الكتابة,**  و هما تعليمتا*ن* يعطيان فرصة إلى مستخدم البرنامج (خلال استعماله) بكتابة القيمة التي يريد **ومن ثمة إسنادها إلى المتغٌرة عن طرٌق الضغط على زر اإلرسال ENTER.**

**الطريقة األولى:**

نقوم بكتابة اسم المتغيرة يليه نقطتان وعلامة مساواة تليها القيمة وننهى التعليمة بالنقطة والفاصلة<sub>،</sub> **أمثلة على ذلك :**

number := 1404; number2 := -2.07; text := 'Hello Mr.Reader'; character := 'Y'; bool := false;

**نالحظ أن المتغٌرات التً تحمل قٌمتها أحرفا ٌجب أن تكتب بٌن ضفرٌن.**

#### الطريقة الثانية<del>:</del>

**نقوم بكتابة اسم المتغٌرة داخل إعدادات التعلٌمة "readln", أمثلة :**

readln(number); readln(text);

**تنتظر هذه التعلٌمة مستعمل البرنامج حتى ٌكتب القٌمة التً ٌرٌد ثم ٌغط على "ENTER".**

**بروامج بسيط:** سنقوم الآن بصنع برنامج يطلب من مستعمله أن يكتب اسمه ومن ثمة يرحب به فيقول له مرحبا بك **.Mr ثم ٌكتب اسمه, إذا فالمراحل هً كاآلتً :**

- **.1 نطلب من مستعمل البرنامج أن ٌكتب اسمع عن طرٌق تعلٌمة الكتابة**
- **.2 ٌقوم المستعمل بكتابة اسمه فً متغٌرة من نوع "string "عن طرٌق تعلٌمة القرائة "readln"**
- **.3 نقوم بكتابة ".Mr Hellor "تلٌها قٌمة المتغٌرة عن طرٌق تعلٌمة الكتابة "write"**

**إذا نقوم أوال بتسمٌة البرنامج, على سبٌل المثال "2lesson "ثم نستدعً مكتبة "wincrt "ومن ثمة**  نعين المتغيرات الت*ي* سنعمل بها وهي متغيرة واحدة التي سنضع فيها الاسم ثم نقوم بوضع التعليمات التي قمنا بترتيبها في العنصر السابق, إذن فالبرنامج سيكون هكذا :

```
program lesson2;
uses wincrt;
var
   name : string;
begin
   writeln('Please write your name : ');
   readln(name);
   write('Hello Mr.');
   write(name);
end.
```
لم نستع*م*ل "writeln" في النهاية وذلك لنكتب الجملة في سطر واحد ويمكن أيضا أن نستعمل طريقة **أخرى وهً أن نكتب كل شًء داخل تعلٌمة واحدة فقط ونفصل بٌن اإلعدادات بفاصلة "," فٌكون الشكل هكذا :**

writeln('Hello Mr.', name);

**العمليات الحسابية:**

م*ن* الممكن أن نستع*م*ل العمليات الرياضية مع المتغيرات العددية فمثلا نقوم بجمع قيمتين, هذه لائحة **لمجموعة العملٌات التً ٌمكننا أن نستعملها مع المتغٌرات :**

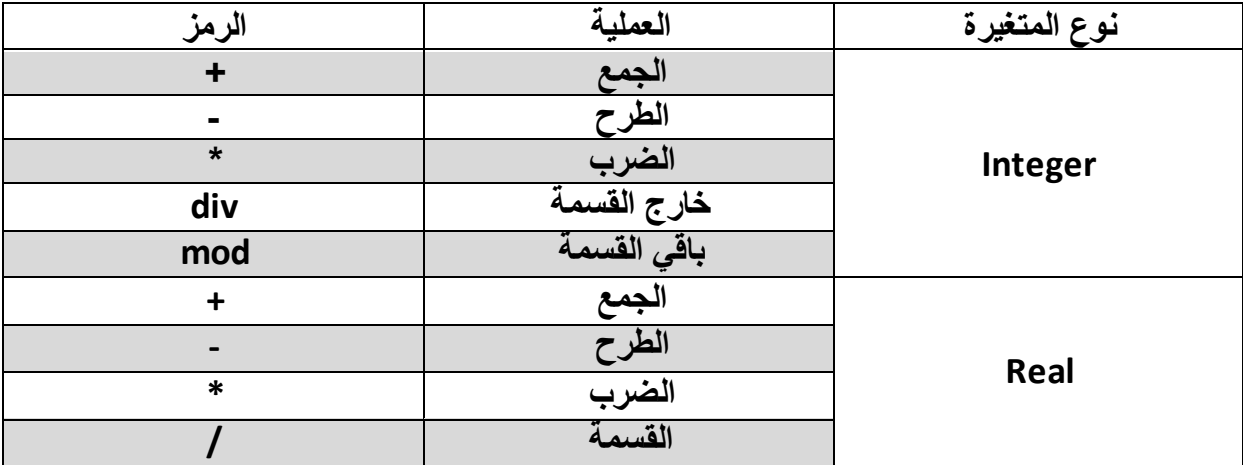

**أمثلة عن كٌفٌة استعمالها, لنؤخذ ثالثة متغٌرات B ,A و C من نوع integer**

#### var A, B, C : integer;

مالحظة: **من الممكن تعٌٌن أكثر من متغٌرة بنفس النوع فً نفس التعلٌمة وذلك بفصل أسمائهم بفاصلة ",".**

**اآلن سؤسند للمتغٌرة C قٌمة المتغٌرة A مجموعة مع قٌمة المتغٌرة B, إذن أفعل هكذا:**

 $C := A + b;$ 

مالحظة: **البسكال ال ٌبالً إن كانت الحرف كبٌرة أم صغٌرة فهو ال ٌفرق بٌن "***A* **"و ."***a***"**

**هنا قمنا بكتابة اسم المتغٌرة C تلٌها نقطتان وعالمة تساوي تلٌها القٌمة تلٌها نقطة وفاصلة, القٌمة هنا هً قٌمتا A و B مج معتان.**

**بالنسبة للفرق بٌن أنواع القسمة الخاصة بالنوع integer :**

 $A := 16$  div 5;

**هنا A ستكون قٌمتها 3 وهً خارج القسمة والباقً هو 1**

B := 16 mod 5;

 $C := 16 / 5;$ 

**هنا C قٌمتها تساوي 3.2 إذن فـ C هً متغٌرة من نوع أعداد حقٌقٌة.**

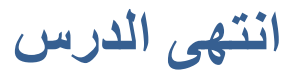

# الشروط والاحتمالات

**الشرط أو االحتمال هو وضعٌة إ ما أن تكون صحٌحة أو أن تكون خاطئة, على سبٌل المثال قمنا بصنع برنامج ٌطلب من المستعمل أن ٌكتب عددا ومن ثمة ٌرى إن كان هذا العدد موجب أم سالب, فإن كان**  العدد أكبر أو يساوي من صفر فهو موجب وإن كان العكس فهو سالب, في البداية سنبدأ بشرط واحد **نرى به إن كان موجبا أم ال فإن كان موجبا ٌعلمنا بذلك وإن لم ٌكن كذلك ٌتوقف البرنامج عن العمل.**

**الشرط نستعمله عن طرٌق الكلمة المفتاح if بعدها نفتح قوسٌن ونضع بٌنهما الشرط وبعد ذلك نكتب end; و begin و then**

**هنا نالحظ أ ننا استعملنا النقطة والفاصلة فً كلمة end**

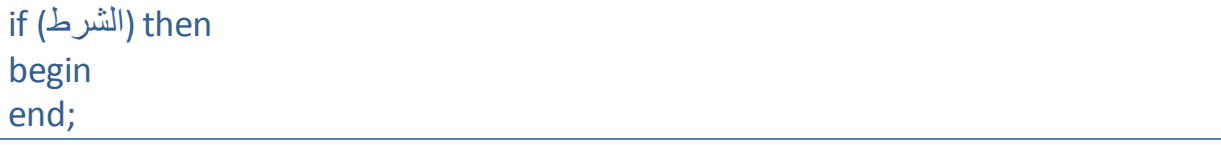

**بٌن الـ begin و ;end نقوم بوضع مجموعة التعلٌمات التً سٌنفذها البرنامج فً حالة ما كان الشرط صحٌحا, لنصنع برنامجا صغٌرا.**

بالنسبة لشرطنا المتعلق بهذا المثال سنستع*مل* المتغيرة لنطبق عليها الشرط فالبداية نقوم بتعيين **المتغٌرة ولنسمً البرنامج 3lesson فالكود سٌكون هكذا:**

```
program lesson3 ;
uses wincrt;
var
   number : real ;
begin
   writeln('Please write a number') ;
   readln(number) ;
end.
```
**هنا نقوم بوضع الشرط وهو إن كان العدد أكبر أو ٌساوي من الصفر فٌجب علٌه أن ٌعلمنا بذلك,**  الشر **ط سبكون هكذا:** 

```
if (number >= 0) then
begin
  writeln('The number that you wrote is positive!');
end ;
```
إذن الشرط هو علامة أكبر بجنبها تساوي تليها القيمة التي نريدها في الشرط وهي الصفر. في هذا **الجدول الئحة من الرموز التً ٌمكن أن نستعملها فً الشروط ومعها شرحها**

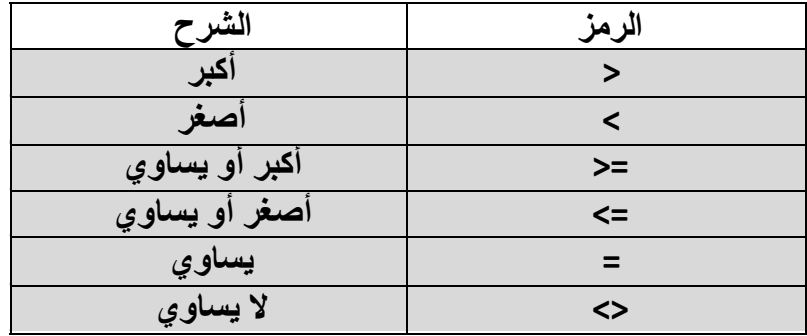

**سنقوم اآلن بتطوٌر البرنامج بوضع احتمال آخري ٌخبرنا إن كان الرقم سالبا, وذلك بكتابة نفس التعلٌمة السابقة ولكن مع شرط معكوس وطبعا ٌجب أن نكتبها بعد الشرط القدٌم وقبل .end والشرط هو أن ٌكون العدد أقل من الصفر:**

if (number < 0) then begin writeln('The number that you wrote is negative!') ; end ;

**ٌمكننا أن نقوم بهذا الشرط بطرٌقة أخرى, إن أخطؤ الشرط األول ٌقوم بفعل تعلٌمات أخرى وذلك باستعمال الكلمة المفتاح else تلٌها begin و ; end بٌنهما مجموعة من التعلٌمات التً سٌنفذها, إذن فالتعلٌمات ستكون هكذا:** 

if (number >= 0) then begin writeln('The number that you wrote is positive!') end else begin writeln('The number that you wrote is negative!') ; end ;

مالحظة: **إذا ما توفرت مجموعة شروط ملتصقة تنتهً بـ** *else* **ٌجب أن ال نستعمل فٌها النقطة والفاصلة إال بعد الـ** *else*

**باإلمكان أن نضع عدٌد الشروط ملتصقة وذلك باستعمال if else ٌلٌها الشرط و then, مثال على ذلك:**

```
if (number > 0) then
begin
   writeln('The number that you wrote is positive!')
end
else if (number = 0) then
begin
   writeln('The number that you wrote is equal zero')
end
  else
begin
  writeln('The number that you wrote is negative!') ;
end ;
```
**إذا كانت لدٌنا تعلٌمة واحدة فً شرط ما فٌمكننا االستغناء عن الـ begin و end, مثال على ذلك:**

```
if (number >= 0) then
   writeln('The number that you wrote is positive!')
else
   writeln('The number that you wrote is negative!') ;
```
**فً حالة ما كثرة الشروط باإلمكان استعمال الكلمة المفتاح case وذلك بكتابتها تلٌها مباشرة اسم المتغٌرة التً سنستعمل شرط المساوات معها ٌلٌها الكلمة المفتاح of تلٌها مجموعة الشروط و ; end تنتهً طبعا بالنقطة والفاصلة, فً الشروط نضع قٌمة المساوات تلٌها نقطتان تلٌها begin و ; end بٌنهما مجموعة التعلٌمات التً تنفذ فً حالة ما ص ح الشرط, مثال على ذلك:**

```
case number of
   1 : begin
         writeln('The number is equal one') ;
      end;
   2 : begin
         writeln('The number is equal two) ;
      end;
   3 : begin
         writeln('The number is equal three') ;
      end;
   4 : begin
```

```
writeln('The number is equal four');
 end;
```
end;

**فً حالة ما كان لدٌنا تعلٌمة واحدة لكل شرط إذا ما تحقق فمن الممكن االستغناء عن الـ begin و end;**

**فً حالة ما أردنا أن ٌقوم بتعلٌمات إذا ما كانت الشروط خاطئة فمن الممكن استعمال الكلمة المفتاح otherwise وذلك بهذا الشكل:**

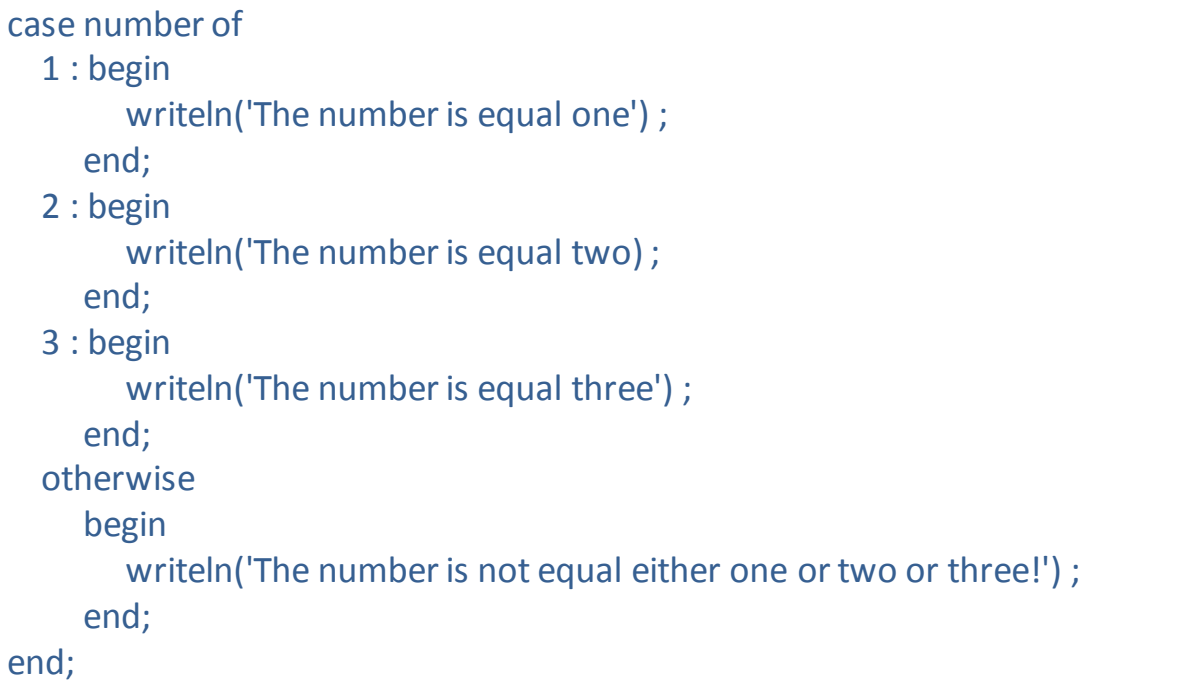

يمكن أن نضع مجموعة من التعليمات في حالة ما تحقق شرطا*ن* وذلك بطريقتين:

```
if (number >= 0) then
begin
   if (number <= 100) then
   begin
     writeln('The number that you wrote is between 0 and 100');
   end;
end;
```
**أو ٌمكن ذلك بطرٌقة أسهل باستعمال الكلمة المفتاح and وذلك بكتابة الكلمة المفتاح if تلٌها الشرطان كل شرط بٌن قوسٌن مفصوالن بكلمة and, مثال على ذلك:**

if (number  $>= 0$ ) and (number  $<= 100$ ) then begin writeln('The number that you wrote is between 0 and 100'); end;

**بالنسبة لهذا الشرط وهو إن كان العدد محصورا بٌن عددٌن ٌمكن تعوٌضه أٌضا بطرٌقة أخرى أٌضا باستعمال الكلمة المفتاح in وذلك بكتابة اسم المتغٌرة تلٌها in ٌلٌها المجال التً تنتمً إلٌه, مثال على ذلك:**

if (number in [0..100]) then begin writeln('The number that you wrote is between 0 and 100'); end;

المجال هو معقوفين كتب ببنهما بداية المجال ونهايته مفصو لان بنقطتين ".."

يمكن أيضا استع*م*ال المجال مع الأحرف وذلك بكتابة الحرف بين ضفرين, مثال على ذلك:

if (character in ['a'..'z']) or (character in ['A'..'Z']) then begin

writeln('The character that you wrote is between a and z or A and Z'); end;

**البسكال بف رق فً قٌم المتغٌرات بٌن الحروف الكبٌرة والصغٌرة وضعنا شرطان ٌتحق ألن قان إن ص ح أحدهما وذلك بفصلهما بالكلمة المفتاح or.**

**إذا ما أردنا أن ٌتحقق عكس شرط ما ٌمكن استعمال الكلمة المفتاح not وهً تقوم بعكس نتٌجة الشرط العادي وذلك بكتابة الكلمة المفتاح if ٌلٌها الشرط مكتوب قبله not, مثال على ذلك:**

If not (number = 0) then begin writeln('The number that you wrote is not equal zero!'); end;

**ٌمكن أن نضع فً االحتمال شرطٌن او أكثر, مثال على ذلك:** 

if (character in ['a'..'z']) or (character in ['A'..'Z']) or (number in [1..100]) then begin writeln('One or more of the conditions is true!');

end;

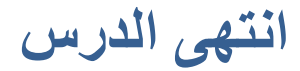

### المصفوفة

المصفوفة هي متغيرة تحمل أكثر من قيمة واحدة بشرط أن تكون جميع القيم من نفس النوع, لكل قيمة **رتبة خاصة بها, ٌمكن أن نعبر علٌها برسم مثال بسٌط علٌها فً جدول, هكذا مثال:**

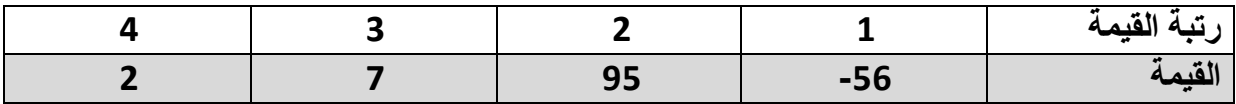

**نقوم بتعٌٌن المصفوفة وذلك بطرٌقتٌن:**

**.1 فً الئحة التعٌٌن فً var نكتب اسم المتغٌرة )المصفوفة( تلٌها نقطتان تلٌهما كلمة array بعدها طول المصفوفة أي عدد القٌم التً ٌمكن أن تحتوٌها تلٌها الكلمة of تلٌها نوع القٌم, مثال على ذلك:**

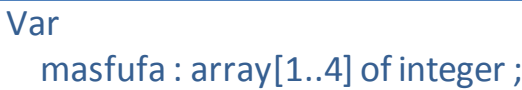

**عدد القٌم هو مجال ٌبدأ من واحد وٌنتهً بآخر رتبة.**

**.2 ٌمكن استعمال الكلمة المفتاح type حٌث ٌتم وضعها قبل الئحة التعٌٌن var ونكتب فٌها اسما للجدول الذي نود تعٌٌنه فً المصفوفة ٌلٌه عالمة تساوي و array ٌلٌها عدد خانات الجدول ٌلٌها كلمة of ٌلٌها نوع القٌم وننهً التعلٌمة بالنقطة والفاصلة ومن ثمة فً الئحة التعٌٌن نكتب اسم المتغٌرة ٌلٌها نقطتان وبعدها اسم الجدول ومن بعد ذلك نقطة وفاصلة, مثال على ذلك:**

Type table =  $array[1..4]$  of integer; var masfufa : table ;

> بالنسبة ال*ى* التعامل مع المصفوفة فهو شبيه تماما بالتعامل مع المتغيرات الت*ى* تحمل قيمة واحدة وذلك بكتابة اسم المتغيرة يليها معقوفين بينهما رتبة القيمة الت*ي* نود التعامل معنا. **أمثلة على ذلك:**

readln(masfufa[1]); writeln(masfufa[2]);  $mash(5[3]:=12;$ 

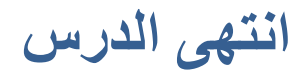

## الحلقات التكرارية

**الحلقات التكرارٌة نستعملها لتكرار مجموعة من التعلٌمات لعدد مع ٌن من التكرارات وهً نوعان نوع ٌقوم بتكرار التعلٌمات عدد مع ٌن من التكرارات واآلخر عدد التكرار ال ٌتوقف إال بعد أن ٌتحقق شرط توقف التكرار.**

### **الحلقة األولى**

**هً حلقة for تقوم بتكرٌر مجموعة من التعلٌمات لعدد مع ٌن من التعلٌمات, الستعمالها شرط أساسً** أن **نـعيّن متغيّرة خاصة بـها وعادة تسمّى بــ i (مظهر تقليد عند المبرمجين) قوم بكتابة الكلمة المفتاح for تلٌها المتغٌرة i تلٌها نقطتان وعالمة تساوي والعدد التً ستبدأ به تلٌها الكلمة to تلٌها العدد الذي سٌتوقف عنده التكرار تلٌها do تلٌها الـ begin و ; end, مثال على ذلك:**

for  $i := 1$  to 5 do begin writeln('Hello, i is equal ', i); end;

**قم بكتابة هذا فً برنامج بإسم 1part\_5lesson وقم بتشغٌله وستالحظ أنه قد كتب هذا:**

Hello, i is equal 1 Hello, i is equal 2 Hello, i is equal 3 Hello, i is equal 4 Hello, i is equal 5

### **قامت تعلٌمة الكتابة فً كل مرة بكتابة "equal is i ,Hello "ٌلٌها قٌمة المتغٌرة i والتً قٌمتها تغ ٌرت خمسة م رات فً كل م رة ٌضٌف إلى قٌمتها رقم واحد:**

 $i := i + 1;$ 

**وهذه تعنً أن قٌمة i تساوي قٌمة i السابقة زائدة واحد.**

**باإلمكان أن ٌبدأ التكرار من 2 إلى 5 مثال ولمعرفة عدد مرات التكرار باإلمكان استعمال هذه الطرٌقة:**

**العدد الذي ٌتوقف عنده التكرار )5( نطرح منه عدد بداٌة التكرار )2( نضٌف إلٌه رقم واحد )1( فتكون العملٌة هكذا:**

 $5 - 2 + 1 = 3 + 1 = 4$ 

**تع رفنا فً الدرس السابق على المصفوفة وباإلمكان صنع برنامج ٌقوم بإسناد قٌم إلى خالٌا إلى هذه المصفوفة فبدال من استعمال تعلٌمات readln عدٌدة, باإلمكان استعمال تعلٌمة readln واحدة بحٌث تتغٌر قٌمة i ل رتبة الخلٌة فً كل م رة وهً تمث فً المصفوفة, مثال على ذلك, لدٌنا مصفوفة عدد خالٌاها أربعة بدال من فعل هذا:**

readln(masfufa[1]); readln(masfufa[2]); readln(masfufa[3]); readln(masfufa[4]);

**باإلمكان استعمال هذه الطرٌقة األكثر اختصارا:**

for  $i := 1$  to 4 do begin reaedln(masfufa[i]); end;

**هنا قمنا باستعمال تعلٌمة واحدة ولذلك بإمكاننا أن نستغنً عن الـ begin و ;end**

**الحلقة الثاوية**

**وهً حلقة ال تتوقف على تكرٌر التعلٌمات إال عندما ٌصبح الشرط الذي تحمله خاطئا وهً تعلٌمة while ولنستعملها نقوم بكتابة الكلمة المفتاح while ٌلٌها الشرط وٌلٌه كلمة do تلٌها begin و ;end نضع بٌنهما التعلٌمات التً سٌك ررها فً حالة ما كان الشرط صحٌحا, مثال على ذلك:**

```
while (number < 0) do
begin
  writeln('The number must be positive, please write it again!');
   readln(number);
end;
```
#### **الحلقة الثاوية**

وهي حلقة عكس الحلقة الثانية لا تتوقف عن التكرار إلا عندما يصبح الشرط الذي تحمله صحيحا **وهً تعلٌمة repeat ولنستعملها نقوم بكتابة الكلمة المفتاح repeat تلٌها مجموعة التعلٌمات )ال نستعمل begin و ;end )تلٌها كلمة until ٌلٌها الشرط بٌن قوسٌن ٌلٌه نقطة وفاصلة, مثال على ذلك:** repeat writeln('Please write a number between 0 and 100'); readln(number); until (number in [0..100]);

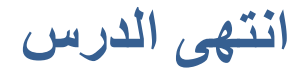

## الأساليب والوظائف

**فً هذا الدرس سنتعلم كٌفٌة صنع برامج صغٌرة داخل برنامج واحد وذلك بجمع مجموعة من التعلٌمات ومن ث مة استدعائها لٌتم تنفٌذها وهناك نوعان:**

- **.1 األسالٌب: وهً تقوم فقط بتنفٌذ مجموعة من التعلٌمات**
- **.2 الوظائف: وهً تقوم بإسناد قٌمة إلى متغٌرة وهذه القٌمة تستخرجها بعد القٌام بمجموعة من التعلٌمات )معادلة رٌاضٌة مثال(**

**األساليب**

**لتعٌٌن أسلوب نستعمل الكلمة المفتاح procedure ٌلٌها اسم األسلوب ٌلٌها نقطة وفاصلة تلٌها فذ, مثال على ذلك: begin و ;end بٌنهما مجموعة التعلٌمات التً ستن** 

procedure sayHello; var word : string; begin word := 'Hello'; writeln(word); end;

**المتغٌرات قمت بتعٌٌنها قبل كلمة begin.**

الأسلوب يجب أن يكون قبل البرنامج الرئي*سي* الذي سينفذ أي أن يكون مباشرة بعد

uses wincrt;

**والستدعاء األسلوب نكتفً بكتابة اسمه ٌلٌه نقطة وفاصلة.**

**مثال على ذلك:**

program lesson6; uses wincrt; procedure sayHello; var word : string; begin word := 'Hello';

```
 writeln(word);
end;
```
begin sayHello; end.

تعليمة writeln أيضا هي أسلوب ولكن الفرق بينها وبين هذا الأسلوب هو في القوسين والاعدادات. مثال على كيفية صنع أسلوب به إعدادات وعملية الإستدعاء:

```
program lesson6_part2;
uses wincrt;
procedure sayHello(name : string);
begin
   writeln('Hello Mr. ', name);
end;
var
   theName : string;
begin
   writeln('Please write your name');
   readln(theName);
   sayHello(theName);
end.
```
**هنا قام البرنامج باستدعاء تعلٌمة sayHello وأسند إلٌها قٌمة المتغٌرة theName فً اإلعدادات.**

**إذا كانت اإلعدادات أكثر من واحد فٌجب فصلهم بنقطة وفاصلة, مثال على ذلك:**

```
procedure addition(a : integer; b : integer; var c : integer);
begin
  c := a + b;
end;
```
**هنا قمت بفصل اإلعدادات بالنقطة والفاصلة واستعملت الكلمة المفتاح var وهً تستعمل لتغٌٌر قٌمة المتغٌرة التً وضعت فً اإلعدادات أي لو نقوم بفعل هذا:** begin  $num1 := 4$ :  $num2 := 5;$  addition(num1, num2, num3); writeln(num3); end.

**لو نقوم بفعل هذا فالمتغٌرة 3num لن ٌقوم األسلوب بؤخذ قٌمتها مثلما فعل مع باقً المتغٌرات بل**  سيقوم يتغير قيمتها وفي هذا المثال قيمتها ستكون مساوي لــ 9.

#### **الىظائف**

الو**ظائف تجمع ميزات المتغيرات والأساليب فلكل وظيفة نوع وأنواعها هي نفس أنواع المتغيرات** والوظيفة تقوم بتنفيذ جملة من التعليمات ونستعملها لإسناد قيمة إلى متغيرة ولكتابة وظيفة نستع*مل* **الكلمة المفتاح function ٌلٌها االسم ٌلٌه اإلعدادات تلٌها نقطتان ٌلٌهما نوع الوظٌفة وٌلٌه نقطة وفاصلة تلٌهم begin و ;end, مثال على ذلك:**

```
function absolute_value(number : real) : real;
begin
   if (number < 0) then
     absolute_value := number * (-1)
   else
     absolute_value := number;
end;
```
هذه الوظيفة تعطينا القيمة المطلقة للعدد الذي نكتبه في إعداداتها والقيمة التي ترجعها هي من نوع real ولإسناد القيمة نكتب اسم الوظيفة يليه نقطتان وعلامة تساوي تليها القيمة وهي في هذه المثال القيمة المرسلة في الإعدادات مضروبة في ناقص واحد ان كا*ن* العدد المرسل في الإعدادات سالبا وإن **كان الشرط خاطئا فالقٌمة تبقى مثلما ه.ً**

**اوتهى الدرس**

## ألفهرس

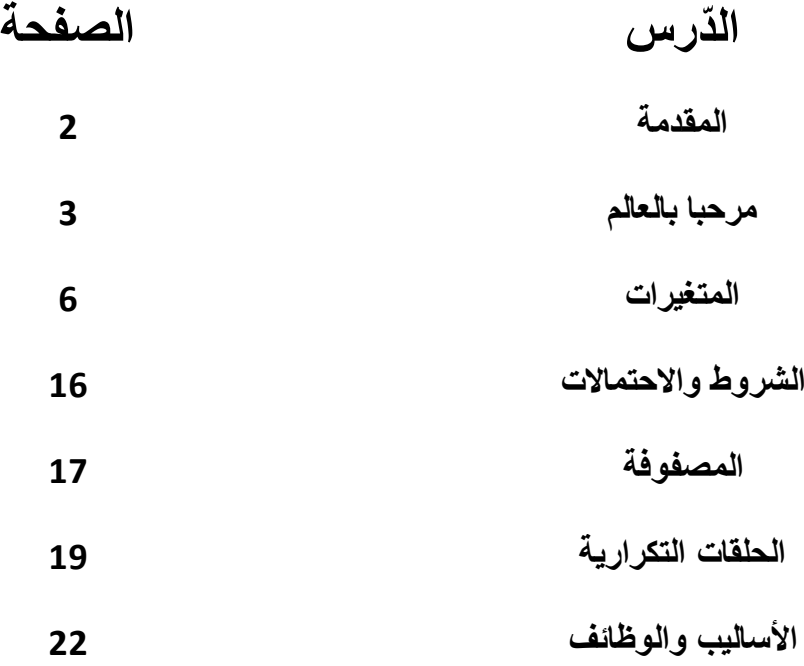